# PNAS Template for Supplementary Information

- <sup>2</sup> This PNAS template for Supplementary Information (SI) may be used to organize your supplementary material. Once
- 3 formatted, this first page should be deleted by removing the \instructionspage command. The template is
- 4 intended to provide a clearly organized PDF file that will ensure readers can easily navigate to sections or specific figures and
- 5 tables. Movie files or large datasets can be presented as separate files. Further information is available in our Information for
- 6 Authors.

### Using the template

- 8 Specify the title, author list, and corresponding authors with the \title, \author and \correspondingauthor commands.
- 9 The cover page will be automatically generated with the relevant description of the SI, by the \maketitle command.
- Figures should be placed on separate pages with legends set immediately below each figure. Table titles should be set immediately above each table. Note that tables extending beyond the width of the page can be included in the PDF or provided as separate dataset files. Oversized/nonstandard page sizes are accepted as part of your SI Appendix file.
  - References cited in the SI text should be included in a separate reference list at the end of this SI file: (1) and (2).

#### 14 Submitting SI

13

Delete this first page by removing the \instructionspage command, and then save your completed SI file as a PDF for submission, following instructions available here.

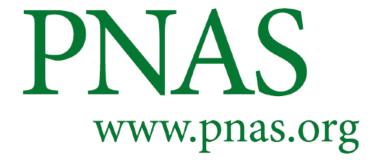

Supplementary Information for

- Yyour main manuscript title
- 20 Author1, Author2 and Author3 (complete author list)
- 21 Corresponding Author name.
- 22 E-mail: author.two@email.com
- 23 This PDF file includes:
- 24 Supplementary text
- Figs. S1 to S2
- Table S1
- Legendsfor Movies S1 to S3
- Legends for Dataset S1 to S2
- 29 SI References
- 30 Other supplementary materials for this manuscript include the following:
- Movies S1 to S3
- Dataset S1 to S2

## 33 Supporting Information Text

- **Subhead.** Type or paste text here. This should be additional explanatory text such as an extended technical description of
- results, full details of mathematical models, etc.
- 36 Heading
- Subhead. Type or paste text here. You may break this section up into subheads as needed (e.g., one section on "Materials" and one on "Methods").
- 39 Materials. Add a materials subsection if you need to.
- 40 **Methods.** Add a methods subsection if you need to.

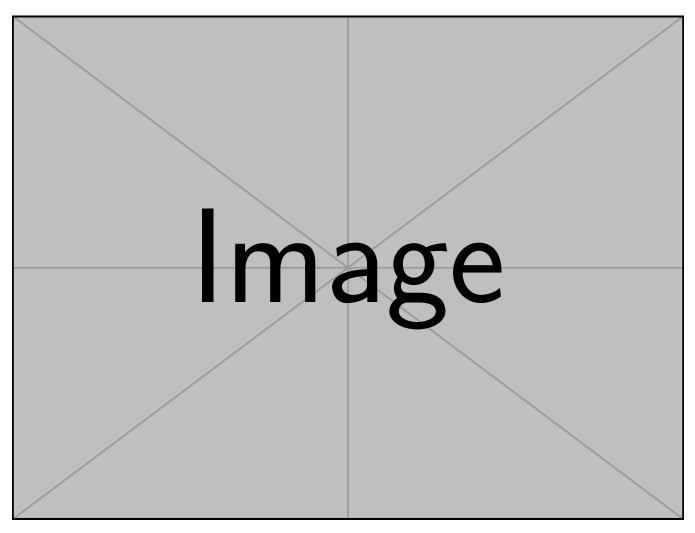

Fig. S1. First figure

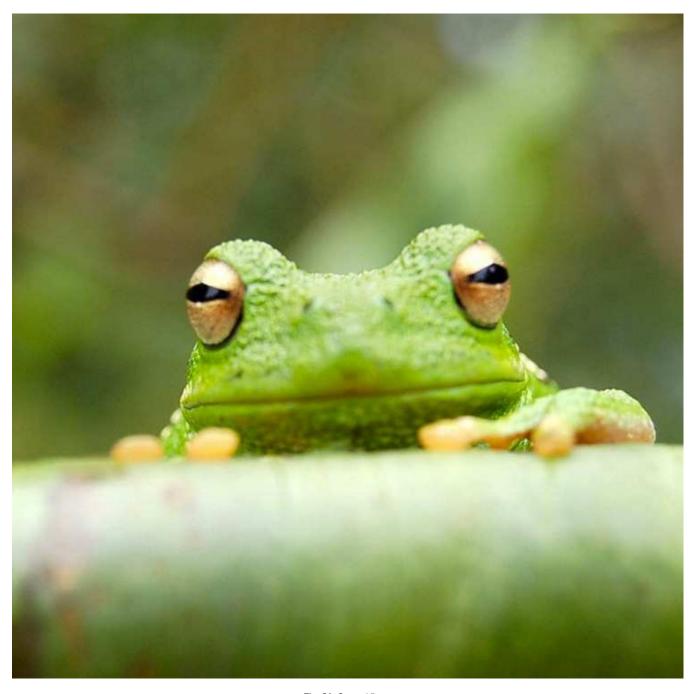

Fig. S2. Second figure

Table S1. This is a table

| Species                         | CBS  | CV   | G3   |  |
|---------------------------------|------|------|------|--|
| Acetaldehyde                    | 0.0  | 0.0  | 0.0  |  |
| <ol><li>Vinyl alcohol</li></ol> | 9.1  | 9.6  | 13.5 |  |
| 3. Hydroxyethylidene            | 50.8 | 51.2 | 54.0 |  |

- 41 Movie S1. Type legend for the movie here.
- Movie S2. Type legend for the other movie here. Adding longer text to show what happens, to decide on alignment and/or indentations.
- 44 Movie S3. A third movie, just for kicks.
- 45 SI Datasets S1 (dataset\_one.txt)
- Type or paste legend here.
- 47 SI Datasets S2 (dataset\_two.txt)
- Type or paste legend here. Adding longer text to show what happens, to decide on alignment and/or indentations for multi-line or paragraph captions.

#### 50 References

- 51 1. A Varga, AN Edmonds, Multilingual extraction and editing of concept strings for the legal domain. Adv. Comput. Sci. an 52 Int. J. 5, 18–23 (2016).
- 2. TE Olsen, G Stensland, On optimal timing of investment when cost components are additive and follow geometric diffusions.
  J. economic dynamics control 16, 39–51 (1992).